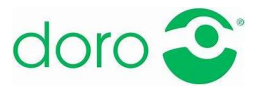

# Doro Technik-Plausch Nr. 7

## E-Mail am Handy

Im vorigen Doro Technik Plausch haben wir über die Vorteile eines Google-Kontos gesprochen und festgestellt, dass diese mannigfaltig sind. Zuletzt ging es darum, die persönlichen Kontakte einfach und sicher zu verwalten. Ein Google-Konto ist aber auch unglaublich praktisch, wenn es darum geht, seine E-Mails am Handy zu verwalten. So sind Sie jederzeit auch per Mail erreichbar und können unkompliziert antworten, ohne den PC hochfahren zu müssen.

#### 1. Die Vorteile

- Sie haben Ihre E-Mails inkl. wichtiger Informationen immer dabei, z.B. auch im Urlaub.
- Sie haben jederzeit die Möglichkeit ihre E-Mails zu lesen und zu beantworten.
- Auch alte E-Mails sind immer griffbereit: Einfach über das Suchfeld ein Stichwort oder den betreffenden Kontakt eingeben und schon erscheinen die betreffenden Nachrichten.
- Wenn Sie z.B. Gmail, das E-Mail-Programm von Google verwenden, sind Ihre E-Mails auf dem Computer und Handy stets synchron abgelegt.
- Das bedeutet, dass sie auch unterwegs sämtliche Ordner bzw. Postfächer am Handy zur Verfügung haben, wie daheim am Computer.
- Sie entscheiden selbst, welche und wie viele E-Mail-Konten Sie mit Ihrem Handy verbinden möchten. Sie können neben Gmail z.B. auch parallel Microsoft Exchange, GMX oder andere Anbieter am Handy verwenden. Alle Ihre Mails landen übersichtlich in Ihrem Posteingang am Handy.

### 2. Worauf ist zu achten

- Prinzipiell funktionieren E-Mails auf dem Handy ganz genauso wie am Computer.
- E-Mails selbst verbrauchen keine großen Datenmengen (und auch keine Kosten). Der Verbrauch ist daher in der Regel mit dem Datentarif des Mobilfunkanbieters abgedeckt.
- Größere Datenmengen verbraucht man nur beim Versenden (bzw. Empfangen) größerer Anhänge wie Videos. Aber auch nur, wenn man das Video an sich verschickt – alternativ könnte man auch einen Link zum Video weiterleiten.
- Daher ist vor allem im Ausland Vorsicht geboten. Wer sich über kostenloses WLAN verbindet, mailt aber auch im Ausland kostenlos.
- Öffnen Sie auch am Handy keine E-Mails bzw. Anhänge, die Ihnen suspekt vorkommen.

#### 3. Gut zu wissen

- Sie können am Handy eingeben, ob Ihre Mails laufend automatisch abgerufen werden sollen, oder, ob Sie nur dann heruntergeladen werden, wenn Sie das aktiv anfordern.
- Weiters können Sie eingehenden Mails einen Ton hinzufügen. Dann entgeht Ihnen auch dann kein neues Mail, wenn Sie gerade nicht aufs Handy schauen.
- Wenn Sie das wollen, können Sie auch am Handy eine automatische Signatur einfügen, die Sie nach Belieben gestalten.

Unser Tipp: In der "Smartphone-Schule" erklärt Doro Schritt für Schritt wie Sie Ihr Doro-Handy mit dem E-Mail-Konto von Google verbinden können: Gehen Sie auf die Doro Homepage doro.com und wählen Sie oben den Punkt "Support" (für Hilfe/Unterstützung) und schon finden Sie in der Mitte der Zeile darunter die Smartphone-Schule. Dort finden Sie unter Punkt 5 die detaillierte Anleitung.

Eines ist wichtig: Haben Sie keine Angst vor der Technik – trauen Sie sich, probieren Sie alles aus und finden Sie heraus, was Ihnen Spaß bereitet. Sie werden sehen, dass die vielfältigen Möglichkeiten Ihren Alltag massiv vereinfachen. Hat man einmal herausgefunden, wie es funktioniert, erfolgt alles im Handumdrehen. Und damit es gelingt, sind wir da, um zu helfen.

Einen Überblick aller bisheriger und kommender Videos finden Sie hier: https://www.doro.com/deat/support/doro-technik-plausch/.

Für Fragen und Anregungen stehen wir jederzeit gerne unter info@helferline.com zur Verfügung!

Wir wünschen viel Freude beim Ausprobieren!